# MICROSOFT EXPRESSROUTE

CUSTOMER GUIDE

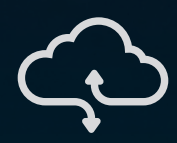

## AXON CONNECTIVITY TECHNICAL GUIDE

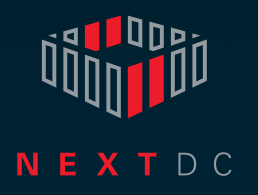

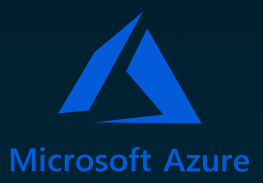

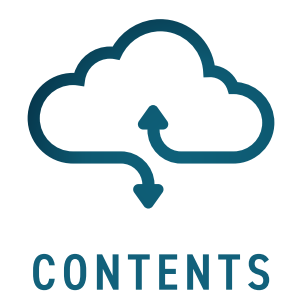

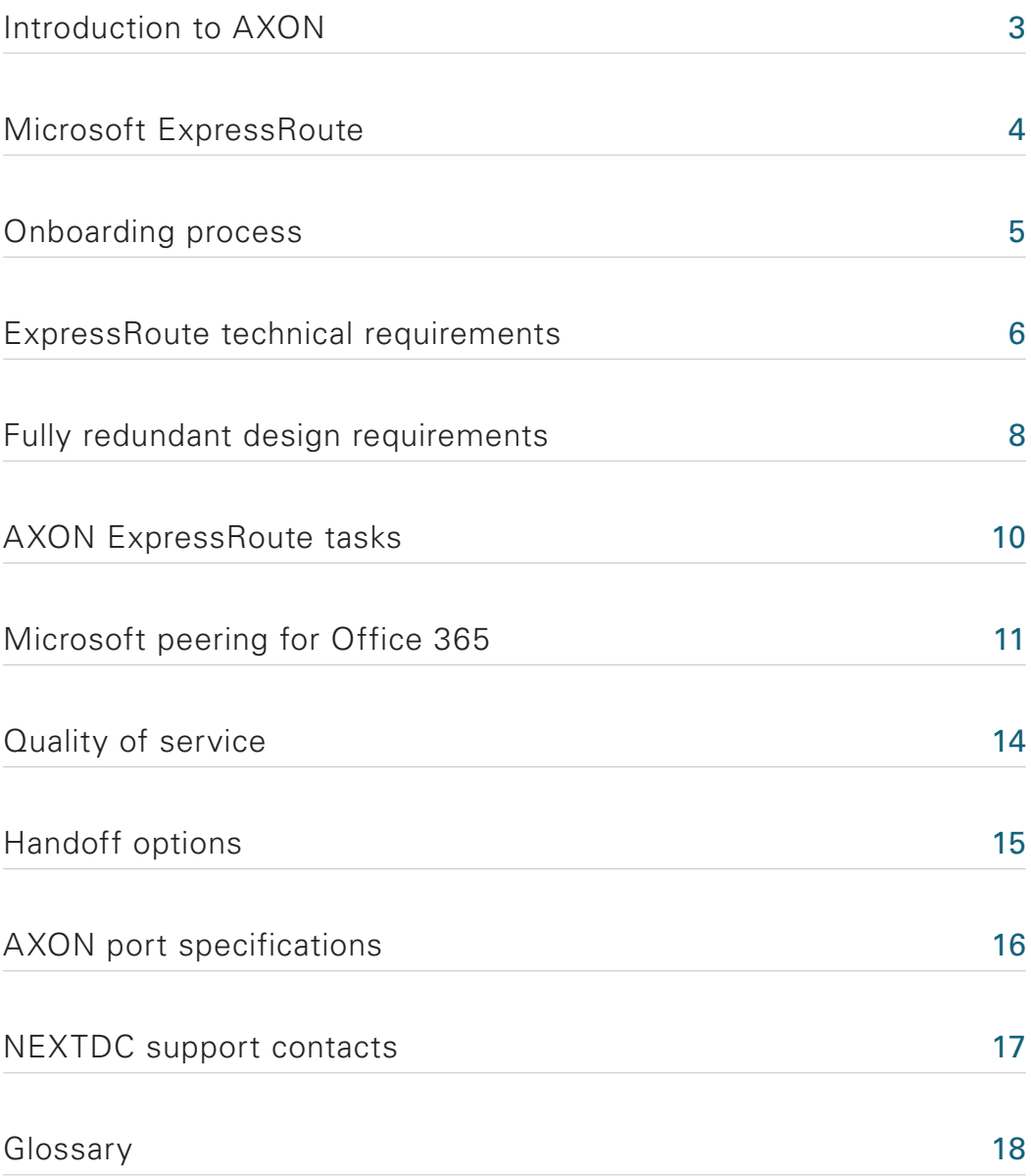

<span id="page-2-0"></span>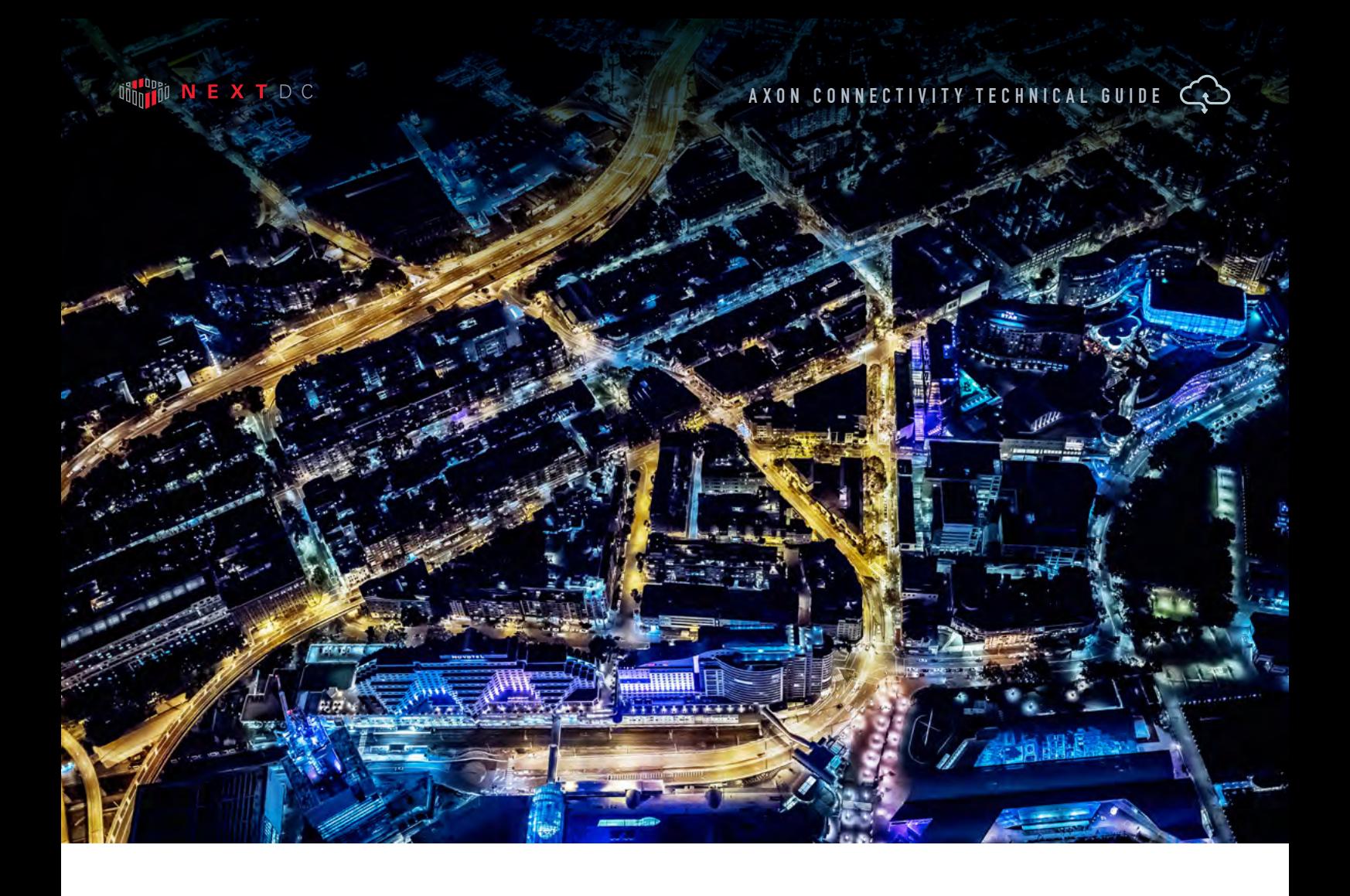

# INTRODUCTION TO AXON

In today's hyperconnected world our data, applications, clouds, locations and people live everywhere.

To operate and compete without limitation, we must integrate our siloed worlds. We need to be connected. Our people need access to whatever they need, whenever they need it, from wherever they are with complete confidence it is secure.

Connectivity with NEXTDC allows you to connect your physical and virtual worlds uniting the people, places and clouds most critical to your organisation.

We help you achieve this with NEXTDC's Ethernet connectivity platform, AXON.

AXON's high-speed ethernet connections give you fast, secure on-demand access to any number of services across all our locations, allowing you to connect the clouds, carriers and data centres that underpin your hybrid cloud.

<span id="page-3-0"></span>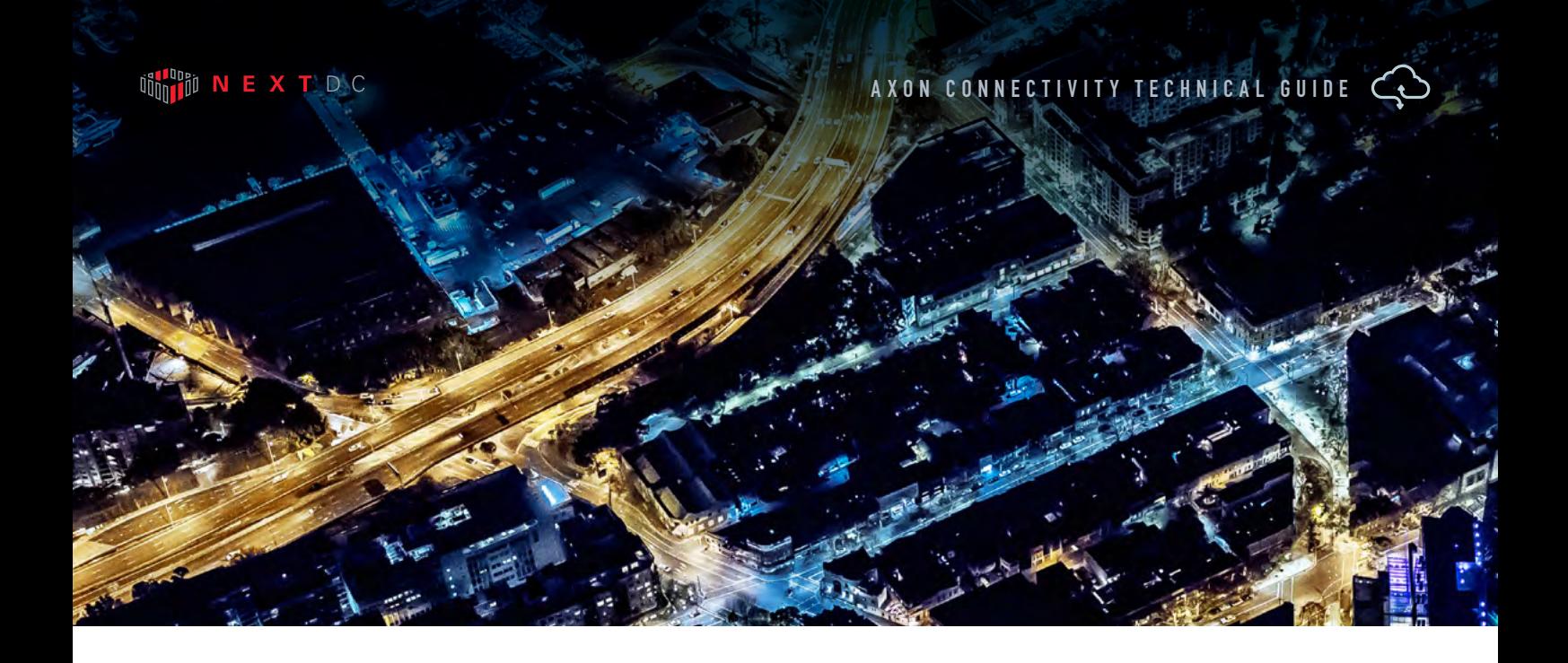

# MICROSOFT EXPRESSROUTE

ExpressRoute is a service that enables you to create private connections between Azure data centres and infrastructure that's on your premises or in a colocation environment. ExpressRoute connections do not go over the public Internet, and offer more reliability, faster speeds, lower latencies and higher security than typical connections over the Internet.

#### MORE INFORMATION

For more information on setting up ExpressRoute please visit:

http://[azure.microsoft.com](https://azure.microsoft.com/en-us/documentation/articles/expressroute-introduction/)

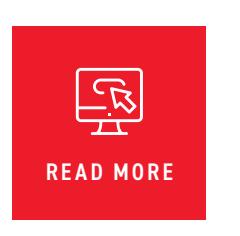

#### MICROSOFT AZURE EXPRESSROUTE GUIDE

Download the full setup guide for Microsoft Azure ExpressRoute written by Microsoft at this link:

<https://learn.microsoft.com/en-us/azure/expressroute/>

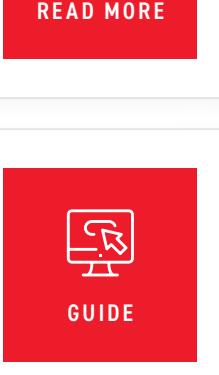

## <span id="page-4-0"></span>ONBOARDING PROCESS

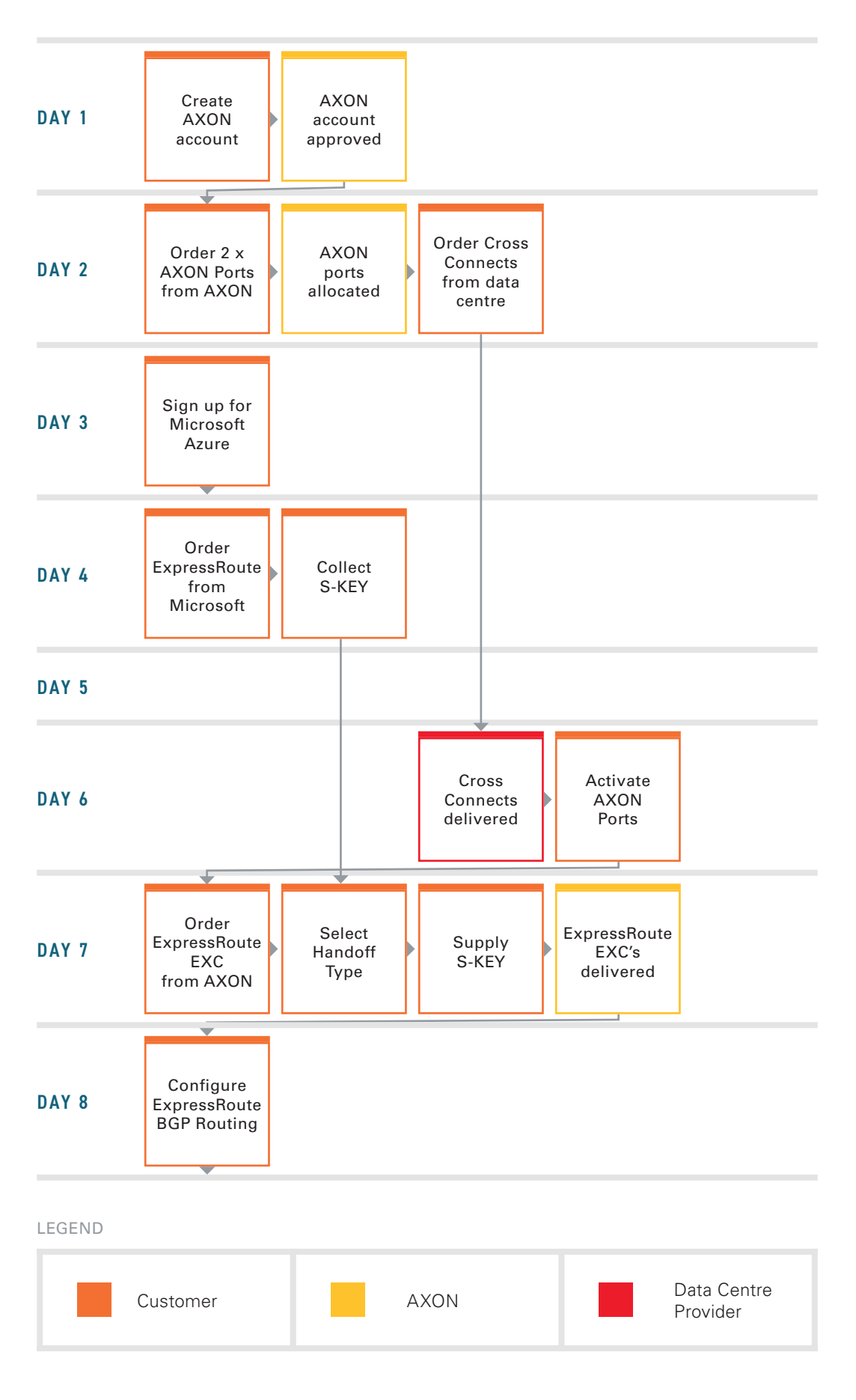

# <span id="page-5-0"></span>EXPRESSROUTE TECHNICAL REQUIREMENTS

Following are the minimum requirements to connect to Microsoft ExpressRoute via AXON:

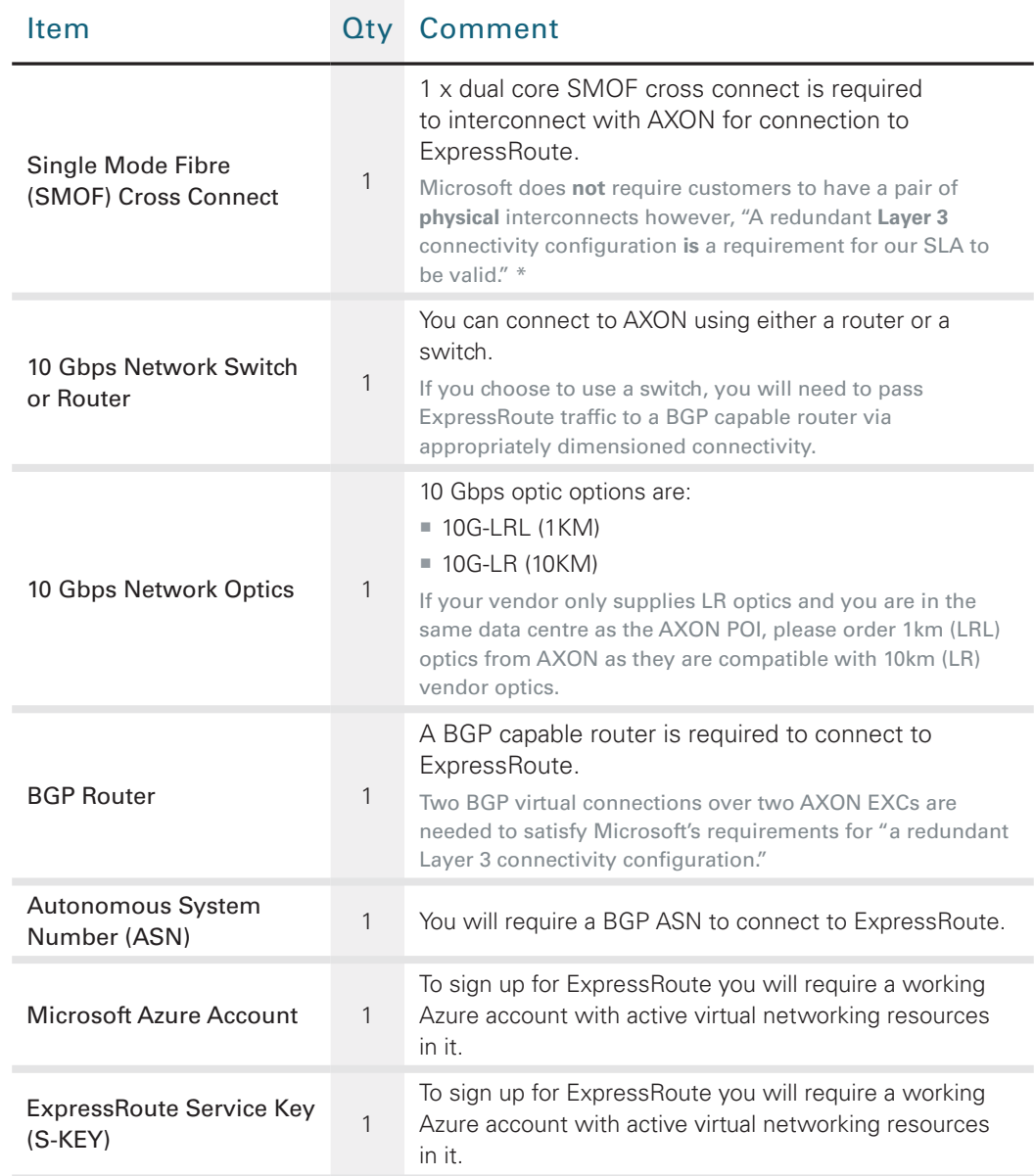

### MORE INFORMATION

For more see the redundancy section of this web page:

[ExpressRoute technical overview](https://azure.microsoft.com/en-us/documentation/articles/expressroute-introduction/)

https://azure.microsoft.com/en-us/documentation/articles/expressroute-introduction/

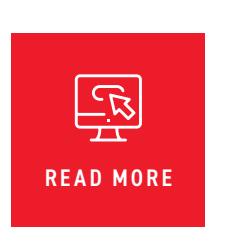

#### EXPRESSROUTE OVER AXON – MINIMUM REQUIREMENTS

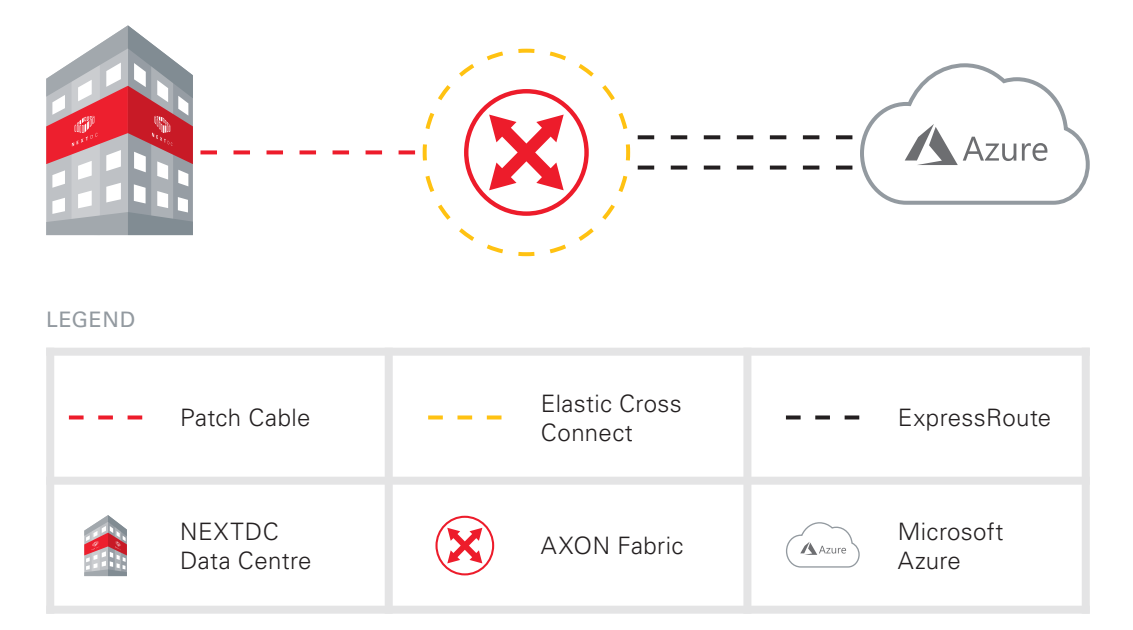

# <span id="page-7-0"></span>FULLY REDUNDANT DESIGN REQUIREMENTS

Following are the minimum requirements to connect to Microsoft ExpressRoute via AXON:

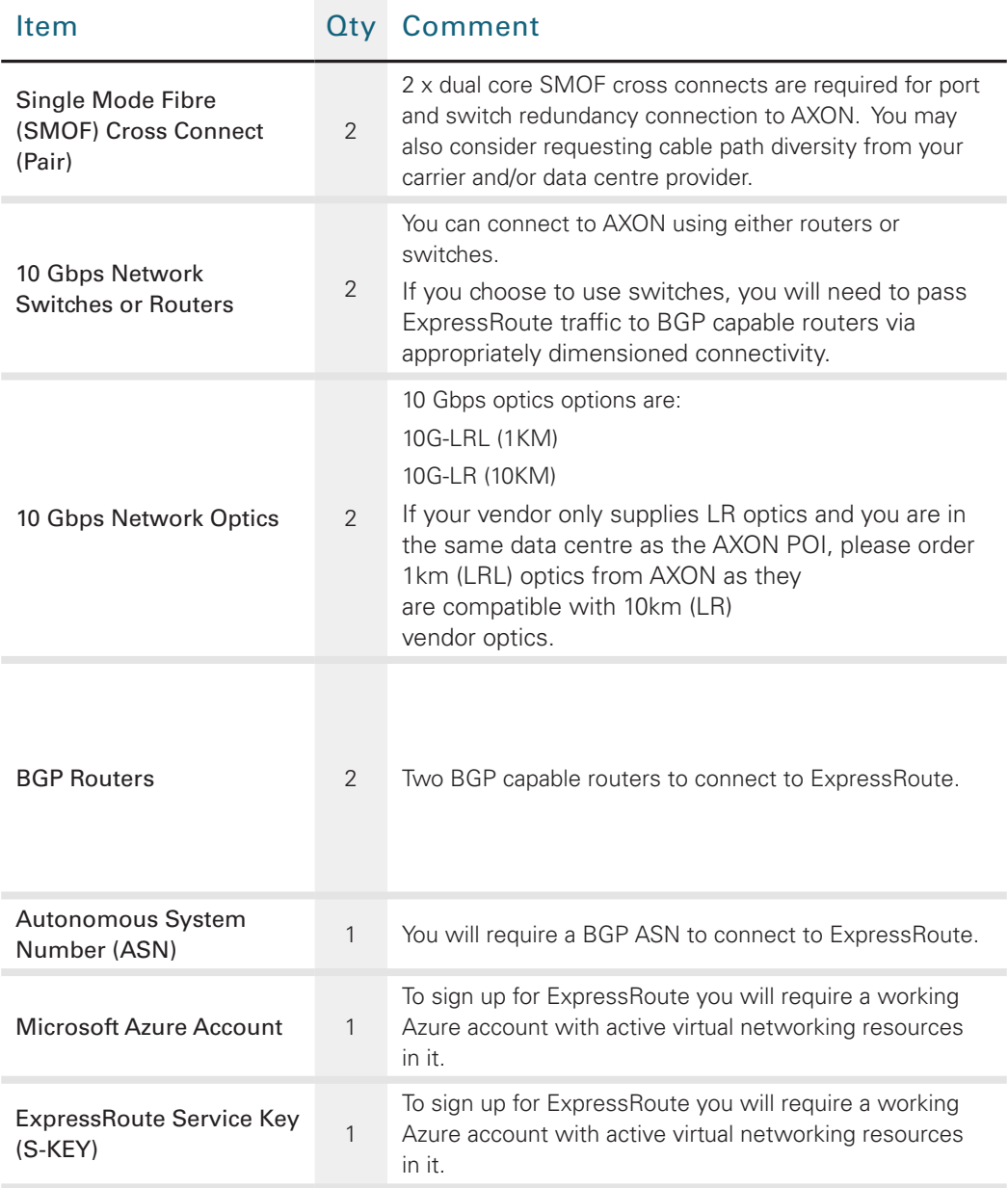

#### MORE INFORMATION

For more see the redundancy section of this web page:

[ExpressRoute technical overview](https://azure.microsoft.com/en-us/documentation/articles/expressroute-introduction/)

https://azure.microsoft.com/en-us/documentation/articles/expressroute-introduction/

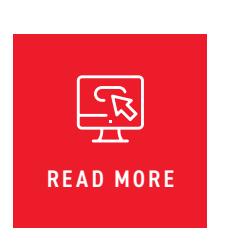

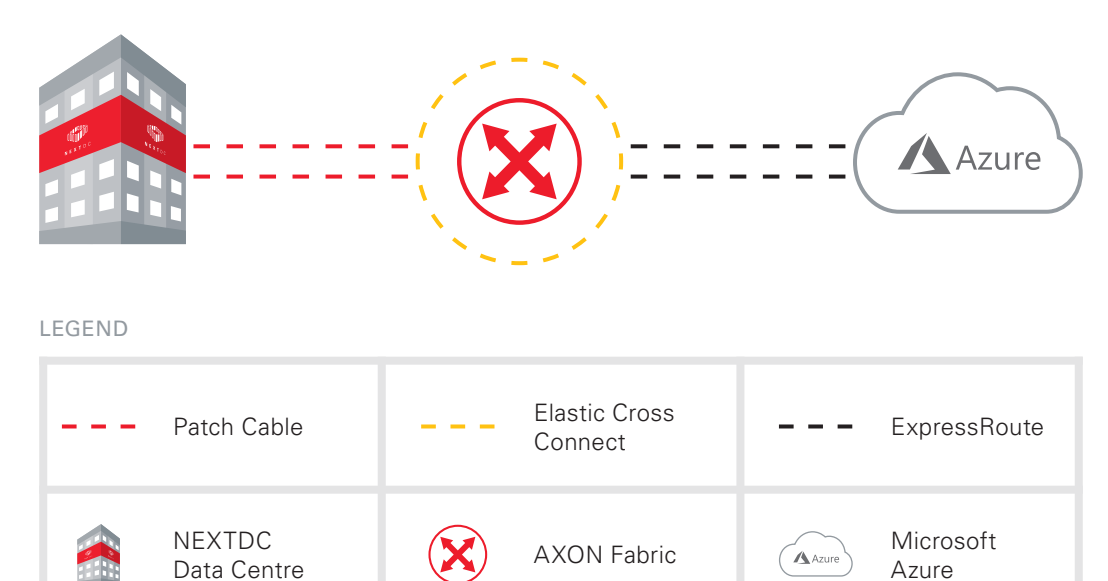

#### EXPRESSROUTE OVER AXON – FULLY REDUNDANT DESIGN

## <span id="page-9-0"></span>AXON EXPRESSROUTE TASKS

- **1** Sign up for AXON via <https://portal.axonvx.com/#/signup>.
- **2** Order 1 x AXON ports via the AXON portal. You will receive an email with point of interconnect (POI) information.
- **3** Order 1 x single mode fibre (SMOF) cross connects to the AXON POI from your data centre provider.
- **4** Sign up for Microsoft AZURE with [Microsoft](https://azure.microsoft.com/en-us/pricing/free-trial/).
- **5** Activate AXON ports by plugging the cross connects in and activating the port on your network equipment.
- **6** Order ExpressRoute from your [Microsoft Azure account](http://download.microsoft.com/download/0/F/B/0FBFAA46-2BFD-478F-8E56-7BF3C672DF9D/Microsoft%20Azure%20ExpressRoute.pdf).
- Define C-TAG VLAN ID(s)
- Collect S-KEY from Microsoft
- **7** Order Elastic cross connects from AXON.
- Choose handoff type:
	- Single VLAN (802.1q Double Tagged) or;
	- Multi VLAN Trunk (802.1q, one VLAN per C-TAG)
	- **Primary or secondary node**
- Supply ExpressRoute S-KEY
- If you selected Multi VLAN Trunk handoff:
	- **Supply ExpressRoute C-TAGs**
- Select VLAN ID(s) for AXON to deliver ExpressRoute on your AXON port
- **8** AXON will provision and activate your ExpressRoute EXC.
- **9** Repeat the process for a redundant ExpressRoute EXC, starting with task 2 or 7, respectively, depending on whether you prefer to adhere to the minimum requirements or implement a fully redundant design.

*Please note that in case of selecting Multi VLAN Trunk Mode the system will reject a secondary service on the same port as the primary service.*

**10** Configure Layer 3 routing via your [Microsoft Azure account.](https://azure.microsoft.com/en-gb/documentation/articles/expressroute-configuring-exps/)

# <span id="page-10-0"></span>MICROSOFT PEERING FOR OFFICE 365

## CONNECTING TO MICROSOFT OFFICE 365 VIA AXON

This section describes the technical requirements for connecting via AXON to Microsoft Office 365. Microsoft offers two types of peering via ExpressRoute – Private and Microsoft peering. The testing performed in the preparation of this document was based on the requirements set out in the Microsoft meet me specification for Microsoft peering, and summarises the key points required to establish such a connection via the AXON network.

## MICROSOFT TECHNICAL REQUIREMENTS

The technical requirements specified by Microsoft for connecting to Office 365 via Microsoft peering are set out below. The routing, address translation and quality of service requirements are each discussed.

## ROUTING

Routing via eBGP is required to establish connectivity to any of the Microsoft services. AXON does not take part in any routing decisions and only acts to facilitate layer-2 connectivity between Microsoft and the customer.

Through testing and discussions with Microsoft the following network design considerations and Microsoft pre-requisites should be considered:

- ¡ Only public IPv4 address space belonging to the customer is accepted. Microsoft checks this against the IP registries responsible for public IP address allocation – for example APNIC allocates and administers IP addresses in the Asia Pacific region.
- ¡ A minimum of a /29 public IPv4 prefix is accepted by Microsoft into their routing tables. You need to ensure that only agreed to prefixes are announced to Microsoft via route maps. You must not announce your entire internal network routing table.
- The /30 subnets used for the BGP peer links must be public address space. Private address space is not permitted.
- ¡ Only public BGP 2 or 4 byte AS numbers are allowed to peer with Microsoft (4 byte AS is only supported via PowerShell). Microsoft checks this against the IP registries responsible for public IP address allocation – for example APNIC allocates and administers AS numbers in the Asia Pacific region.
- Microsoft will be sending roughly 1000 prefixes per path
- ¡ BGP local preference should be used to determine the correct exit point (primary path) towards Microsoft
- **EXECT:** BGP AS prepend must be used to increase the path length of the secondary path return traffic from Microsoft (this is important to ensure symmetric routing due to NAT being used).

#### ROUTING OF MICROSOFT PEERING FOR OFFICE 365

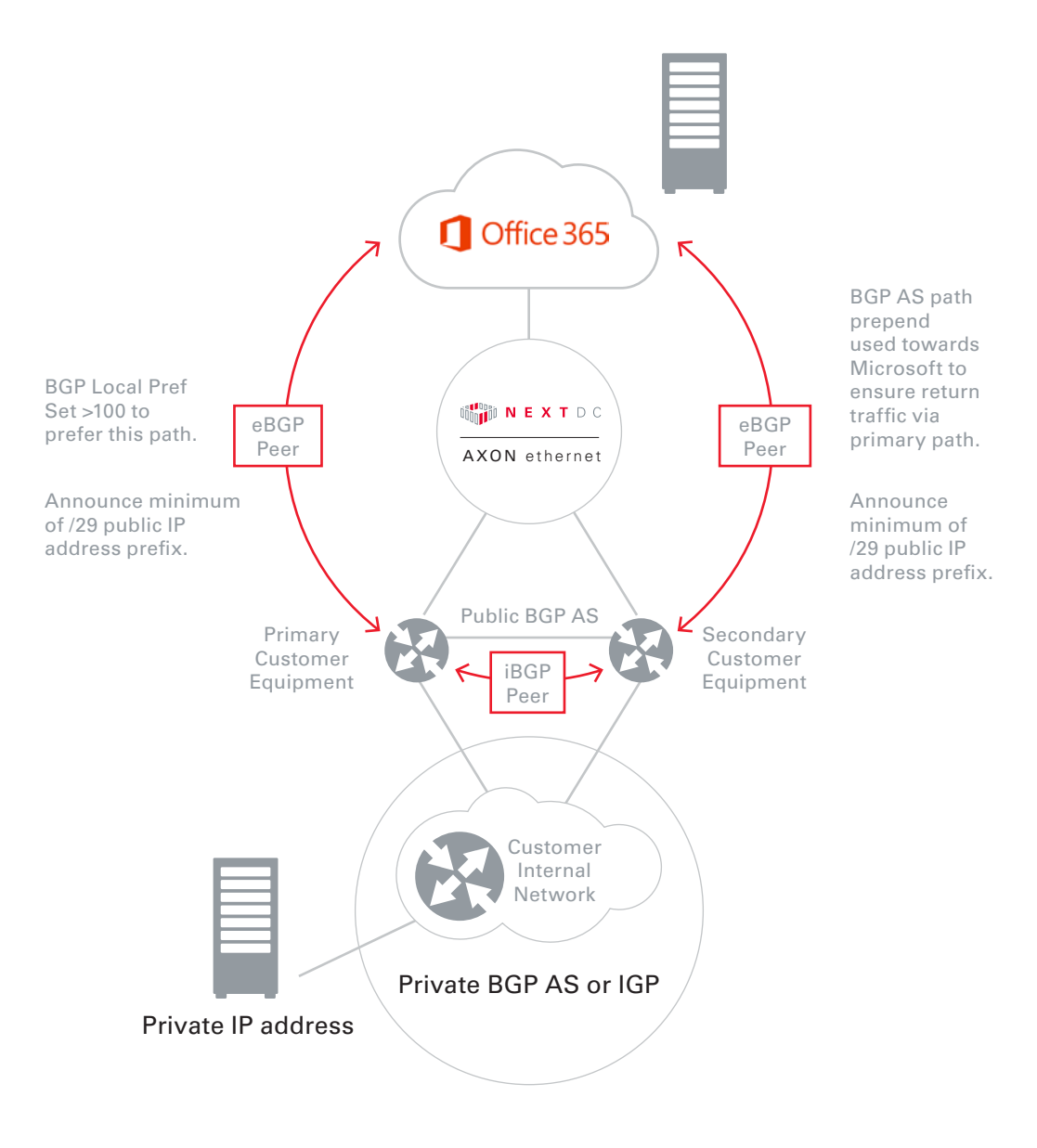

**MICROSOFT EXPRESSROUTE** CUSTOMER GUIDE **12**

## NETWORK ADDRESS TRANSLATION

Network Address Translation (NAT) must be used because only public IPv4 address space is accepted by Microsoft. Microsoft requires outbound and inbound NAT for Office 365. The following conventions are used in the discussion and diagram below:

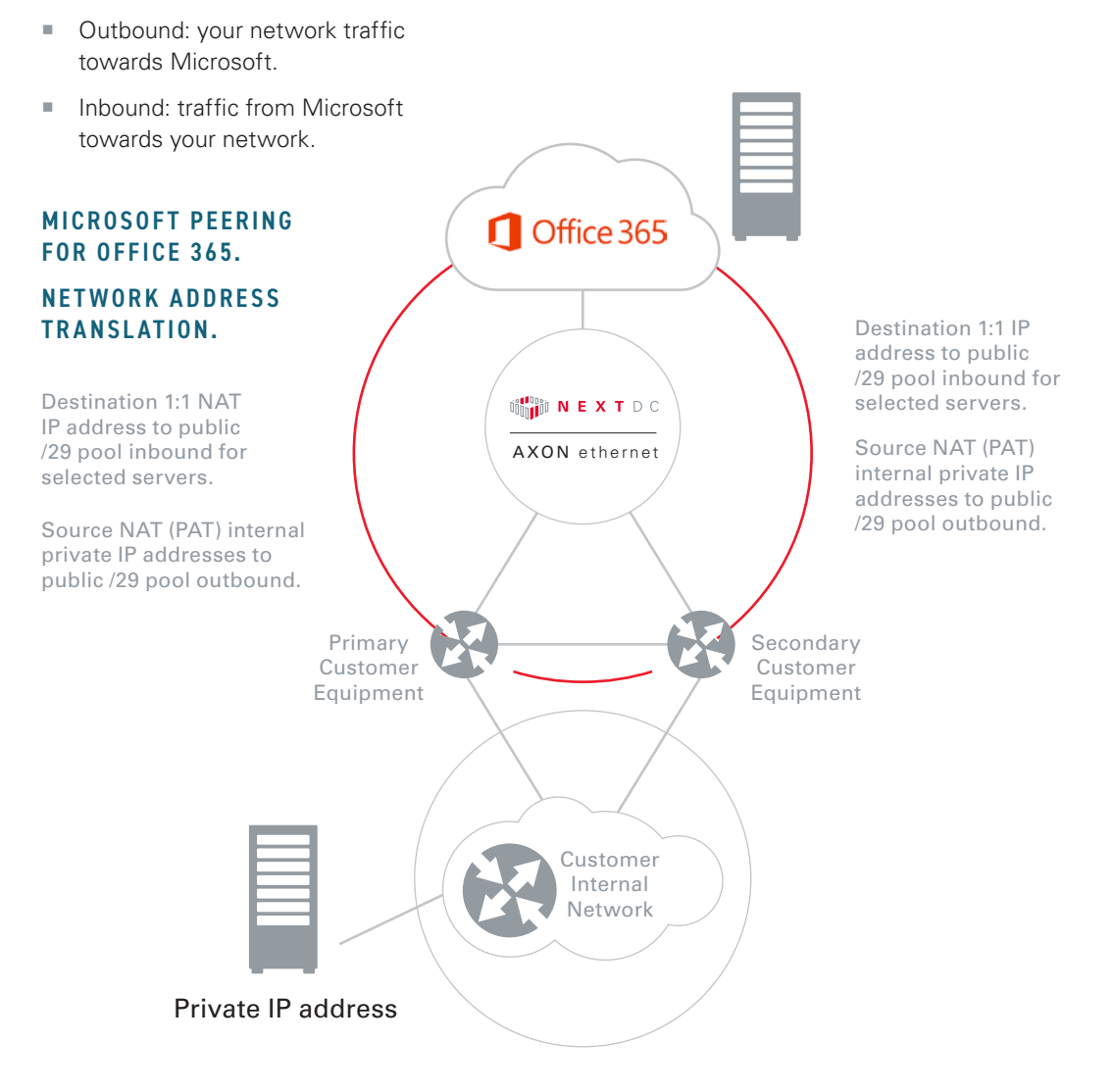

Since NAT is stateful it is important to ensure that outbound and inbound routing is symmetric via the primary and secondary Microsoft paths (this may not be the case when using clustered firewalls).

The example below uses an internal network of 192.168.1.0/24, an internal server address of 192.168.1.20 and a customer public IPv4 prefix of 20.1.1.0/29. Refer to the above diagram for traffic flow directions and location of devices.

#### Outbound

Source NAT should be used from your internal network to the advertised /29 public IPv4 address pool. For example source 192.168.1.0/24 source NAT to 20.1.1.1 (customer public IPv4 prefix 20.1.1.0/29 announced to Microsoft and configured as a secondary subnet on both AXON EXC's towards Microsoft).

#### Inbound

Some Microsoft services require inbound connectivity to your internal network. Destination 1:1 NAT is used. For example source 20.1.1.2 destination NAT's to 192.168.1.20 (your public IPv4 prefix 20.1.1.0/29 announced to Microsoft and configured as a sub-interface on both AXON EXC's towards Microsoft, inbound traffic from Microsoft destined to 20.1.1.2 connects to internal server 192.168.1.20).

# <span id="page-13-0"></span>QUALITY OF SERVICE

Quality of service (diffserv or DSCP) tags from and to Microsoft must be supported and sent and received unaltered. This is particularly important for Skype for business that relies of "expedited forwarding" or diffserv EF. AXON passes tags through unaltered. AXON also does not do any 802.1q priority bit (P-bit) rewrite or mapping of diffserv. Customers need to ensure that their network "trusts" diffserv to and from Microsoft for all Microsoft services, and takes the appropriate scheduling action.

The following are the diffserv tags as specified by Microsoft that must be supported for Office 365:

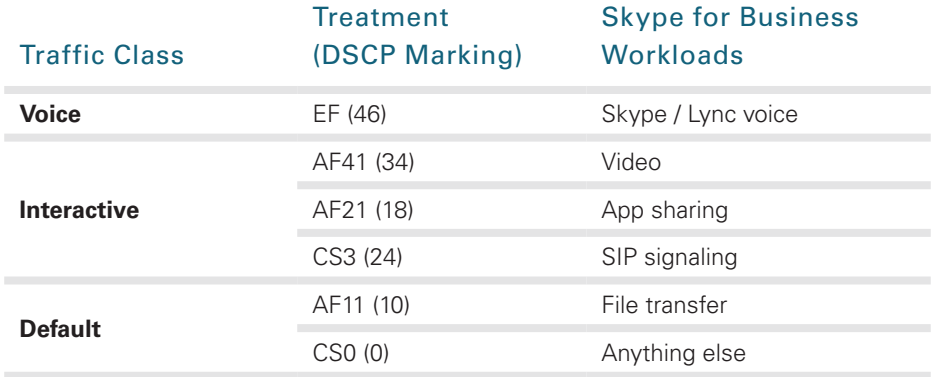

# <span id="page-14-0"></span>HANDOFF OPTIONS

When ordering ExpressRoute via AXON you will need to choose one of the following handoff options:

- ¡ Multi VLAN Trunk Mode (802.1q)
- **Single VLAN Mode (802.1q Double Tagged)**

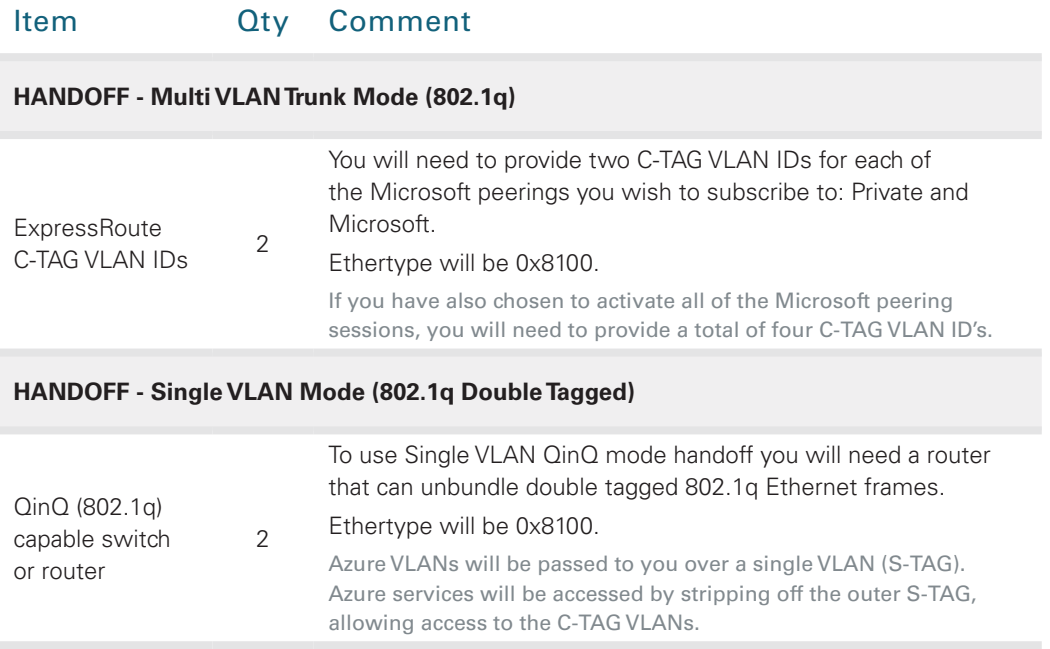

# <span id="page-15-0"></span>AXON PORT SPECIFICATIONS

## INTERFACE OPTIONS

Following are the standard interface options to connect to AXON.

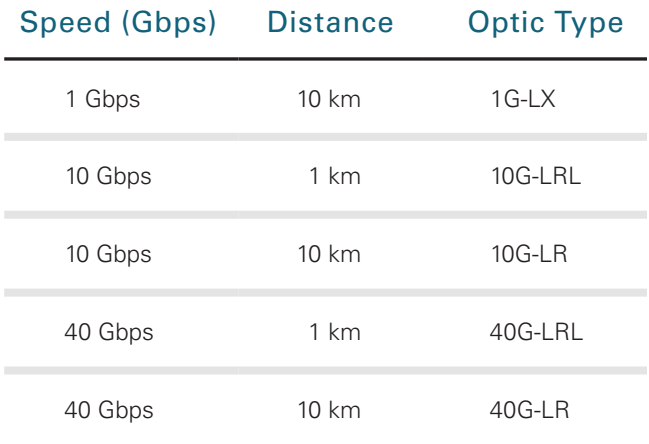

\* LRL optics are compatible with LR optics, if your vendor only supplies LR optics and you are interconnecting with us over fibre that is shorter than 1km you should select LRL and use appropriate attenuators.

## SERVICE ATTRIBUTES

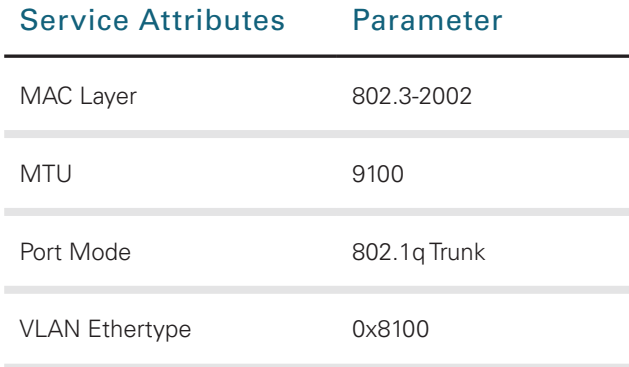

\* MTU of 9100 is valid for AXON network components. Please check the capabilities of the party you are connecting to.

# <span id="page-16-0"></span>NEXTDC SUPPORT CONTACTS

## AXON HELP DESK

The AXON Helpdesk can be contacted using the information below:

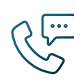

 $1300\,698\,677$   $+61\,7\,3177\,4799$ 

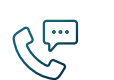

Phone (Australia) **Phone (International**) **Phone** 

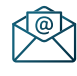

Technical support nxtops@nextdc.com

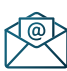

Service provisioning nxtops@nextdc.com

Hours of operation:

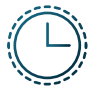

09:00 - 18:00 Monday – Friday

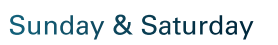

Closed

24 hours Service faults

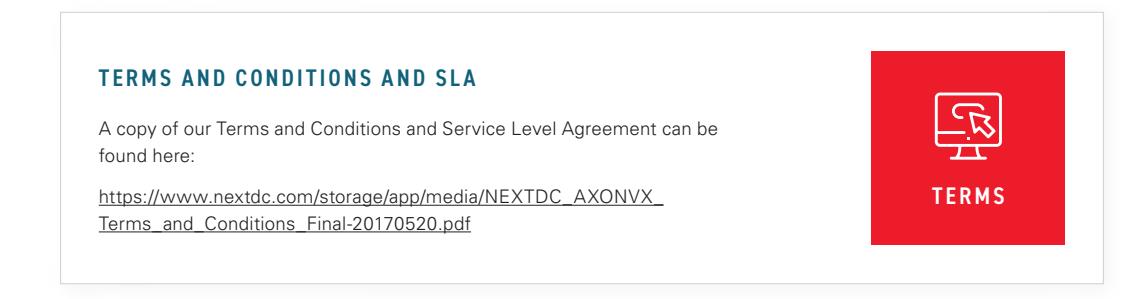

# <span id="page-17-0"></span>GLOSSARY

## AXON NETWORK

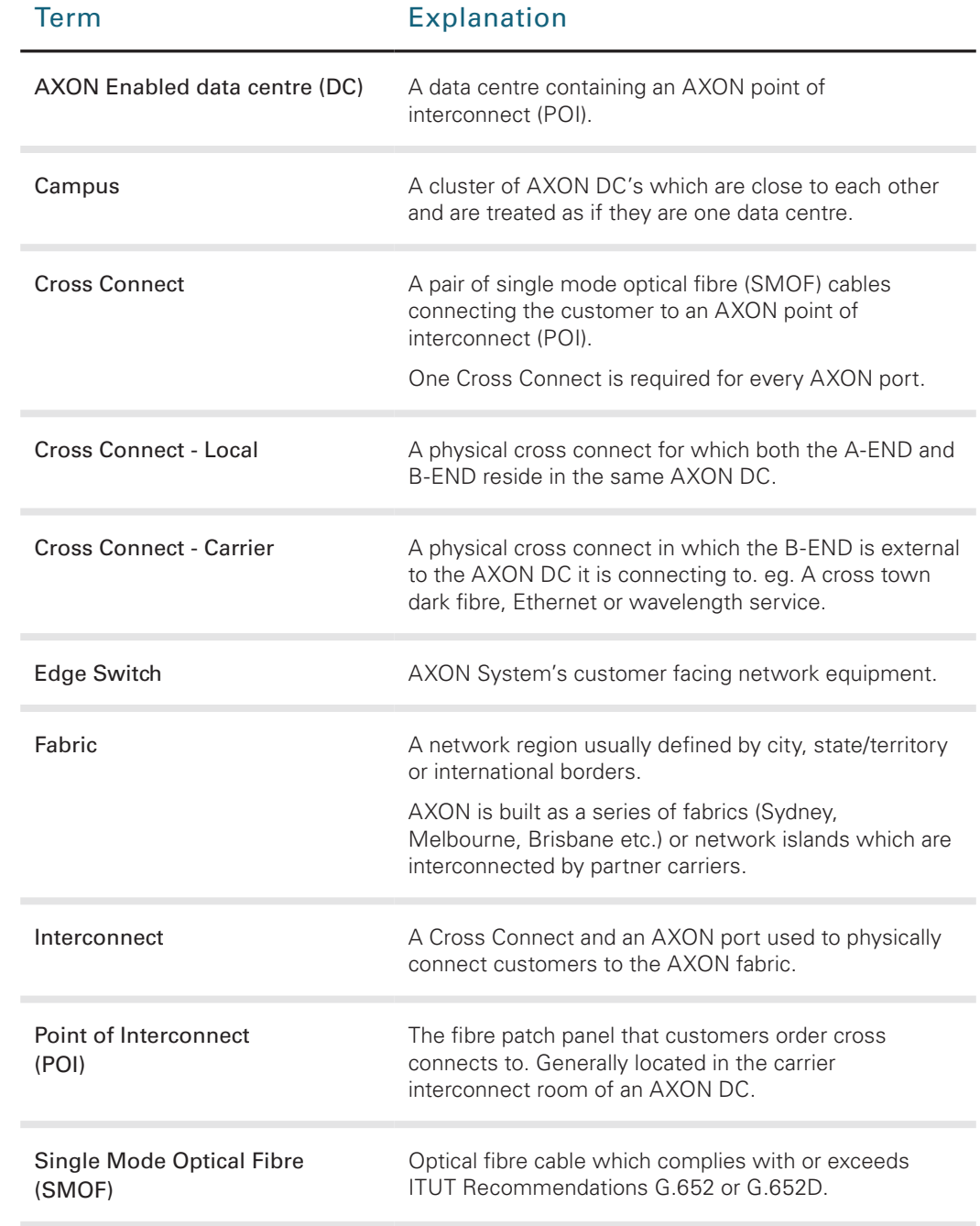

## AXON PRODUCTS

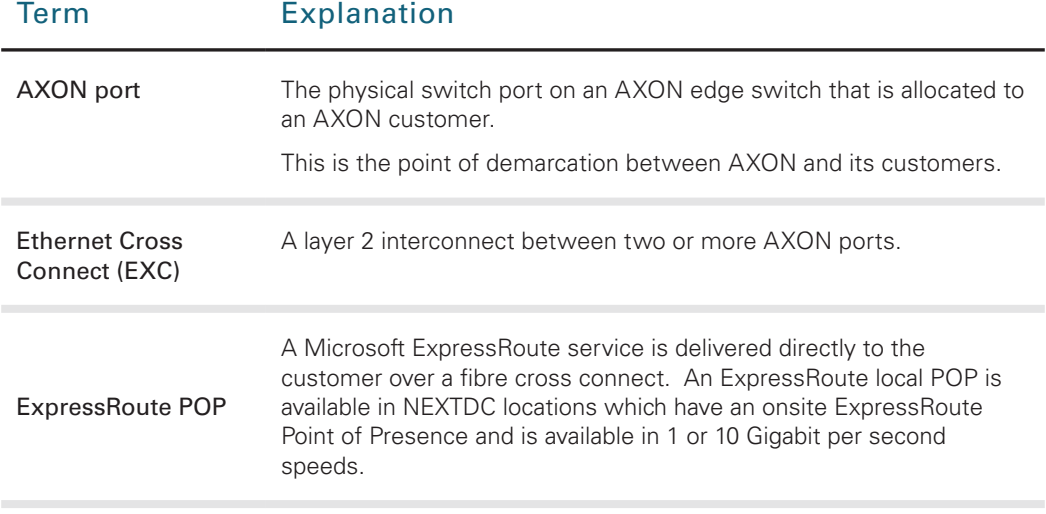

## AXON CONNECTED ENTITIES

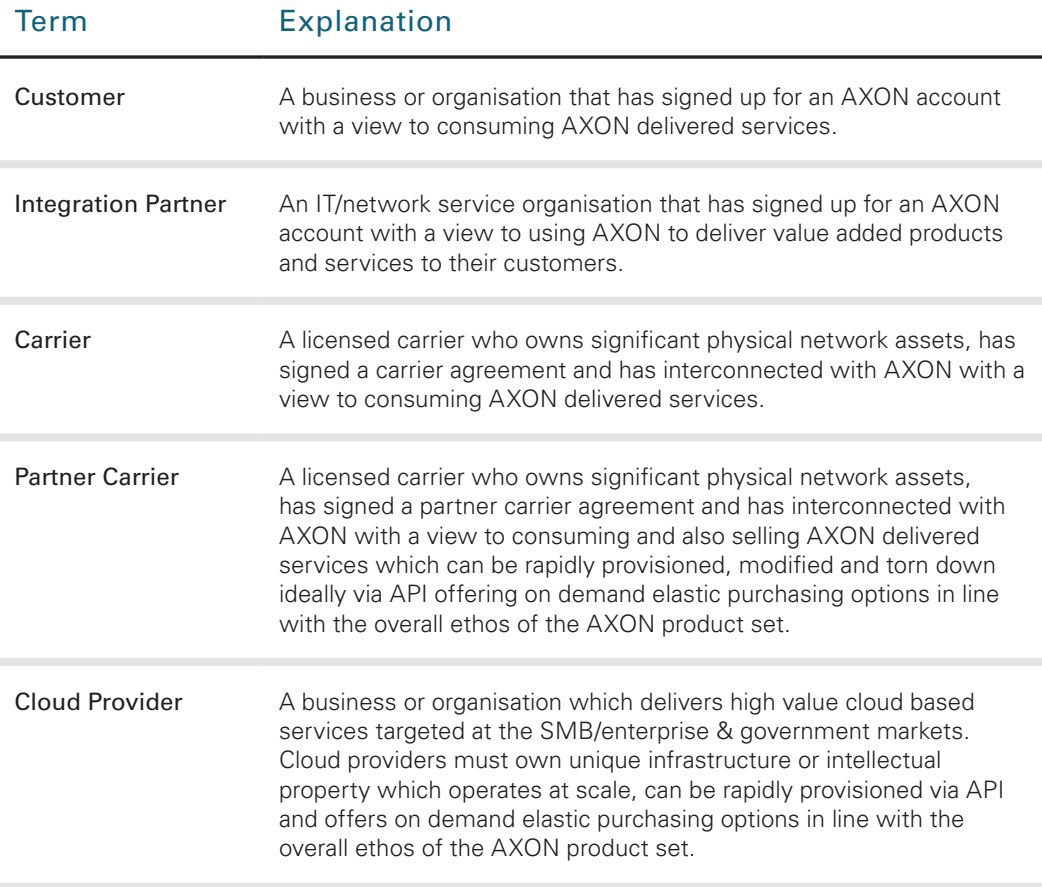

Microsoft employees, representatives, consultants and agents make no representations of warranties as to the accuracy, completeness, currency or relevance of any information contained in this limited, its employees, repres This document is correct at the time of printing and is for presentation purposes only. This document does not constitute an offer, inducement, representation, warranty, agreement or contract. All<br>Limitedion contained in t